## Wii™ Tools Overview

Dan Chang Senior Software Engineer Software Development Support Group

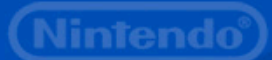

## Roadmap

• **Wii Hardware Tools** • Firmware Update / System Menu • Mastering Process

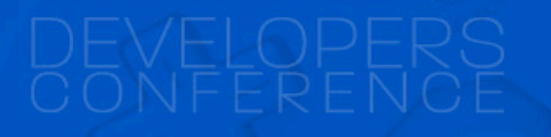

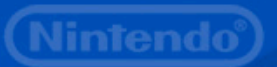

## Wii Hardware Tools

• NDEV Development Unit – For developers • RVT-H Reader – For testers and publishers • RVT-R Reader – For testers and publishers

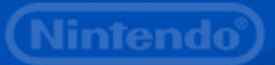

#### NDEV Development Unit

- 64 MB more memory than production Wii
- Uses Windows PC for disc emulation
	- Connects via 3 x USB to PC
- Supports Freescale debugger
- Serial debug output
- If USB connections not working:
	- No video output and no spinning LED
- Uses either wired or wireless Wii RemotesNintendo Confidential intendo

### RVT-H Reader

• 64 MB more memory than production Wii

- Uses built-in hard disk for disc emulation
	- Stores up to 8 disc images
	- Write disc images using Windows PC via USB
- Button to generate disc read error
- Comes in two versions:
	- One works with wireless Wii Remotes
	- One works with wired Wii Remotes
- Two firmwares; don't use [Update] button

## RVT-R Reader

• Same memory as production Wii • Reads RVT-R Discs – Write RVT-R Discs using an RVT-R Writer – Does not read retail discs • Use to test speed of disc reads and seeks • Comes in two versions: – One works with wireless Wii Remotes – One works with wired Wii RemotesNintendo Confidential

# RVT-R Writer

- Writes master images onto RVT-R Discs
- Create firmware update discs
- Create System Menu installation discs

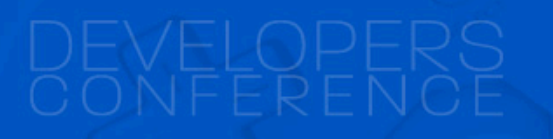

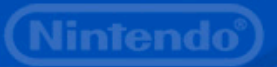

# RVT-R Disc

• Write with RVT-R Writers • Read with RVT-R Readers – Does not work in retail units • Currently only Single Layer (4.7 GB) – Dual Layer coming • Write once • 12 cm

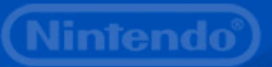

#### Wired Wii Remote Kit

• Use wired version to avoid interference

- Works with
	- All NDEVs
	- Wired RVT-R Readers
	- Wired RVT-H Readers
- Includes
	- Wii Remote (Wired)
	- Wii Remote Strap
	- Nunchuk

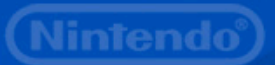

#### RF Wired RVT Controller Splitter

• Connects up to four wired Wii Remotes to an NDEV / RVT-R / RVT-H

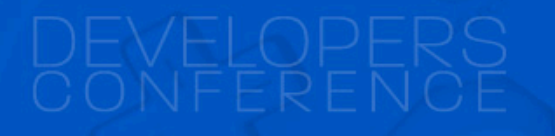

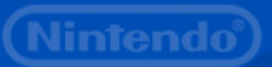

## Roadmap

- Wii Hardware Tools
- **Firmware Update / System Menu**
- Mastering Process

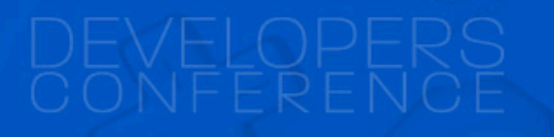

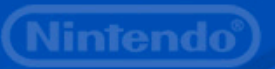

# Wii Firmware

• Must install correct firmware to match SDK • Dev HW can hold multiple firmware revs – Version 9.2.4, 17.2.0, 21.2.2, etc. • View versions using Devkit Boot Menu – Hold down HOME button or Z button (on GameCube controller in socket 4) while turning on the unit – Select "Firmware" option from menu

Nintendo Confidential

intend

#### Firmware Update

• Get update image from RVL SDK – A file of the format *swupdateNNN.*gcm • Use makeUpdateDisc to create image • RVT-R: write to disc using RVT-R Writer • RVT-H: write to bank using rvtwriter.exe • NDEV: odem -r -l *swupdateNNN*.gcm • Run image like a game disc

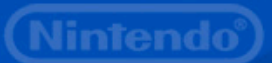

#### Revolution Wii Menu Changer

• Allows you to switch between: – System Menu 1 (US only) – System Menu 2.2 (JP, US, or EU) – DEVKIT BOOT MENU (No System Menu) • Also installs firmware 9.2.4, 11.0.10, 13.0.10, and 17.2.0 • Follow same procedure as updating firmware using **wiimenu\_changer.gcm**

Nintendo Confidential

lintendo

## Roadmap

• Wii Hardware Tools • Firmware Update / System Menu • **Mastering Process**

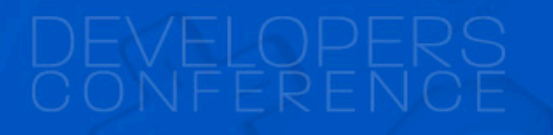

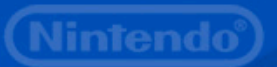

#### Mastering Process File Types

• . ELF file + data files – Use ndrun.bat to create .DLF file • .DLF file + data files – Use makemaster to create .RVM – Use rpfpack to create .RPF • .RVM file – 4.7 GB file, ready to write to RVL-R Disc

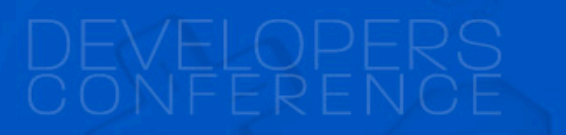

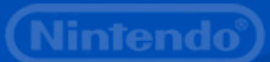

## .DLF Creation

• Edit the .DDF file – Set GameName, Company, DiskNumber, GameVersion, DiskInfo, TotalDisk • setsmem2size 64 • setcountrycode us – Or setcountrycode eu or setcountrycode jp • ndrun.bat *your\_game.*elf – Use ndevrun.exe if NDEV is not attached

## .RVM Creation

• makemaster *yourgame.*dlf *yourgame*.rvm – Use makemasterX if NDEV is not attached

- (part of Mastering Tools Package)
- Must:
	- Install Cygwin

– Downgrade to OpenSSL v0.9.8b-1 (available on WarioWorld)

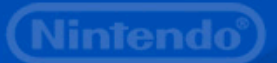

## Adding ESRB Information

- Use MasterEditor.exe to add ESRB rating – Also USK, PEGI, OFLC, CERO, etc.
- Also displays information about .RVM file – For completing Wii Master Data Check Sheet • (Found in Master Editor package)

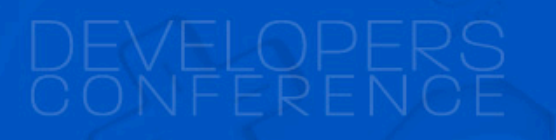

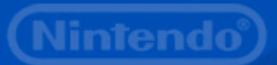

## Write to RVT-H Reader

• Use rvtwriter.exe (part of Mastering Tools) • Can gang write up to 8 RVT-H Readers

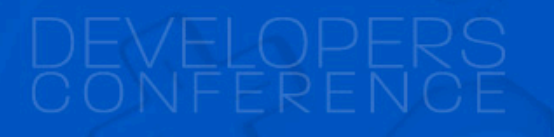

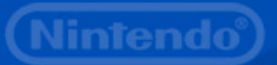

#### Write to RVT-R Disc

• Use RVT-R Writer and rvtwriter.exe • Can gang write up to 8 RVT-R Writers

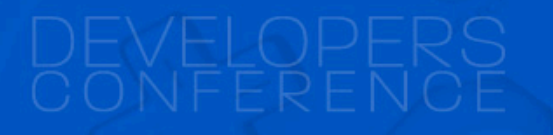

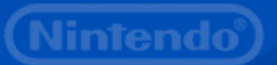

## Transferring Files

• .RVM files always 4.7 GB (4,700,012,544) – (Complete disc image; includes empty space) • .RPF files may be smaller – (Doesn't include empty space) • Transfer .RPF instead (fewer bits)

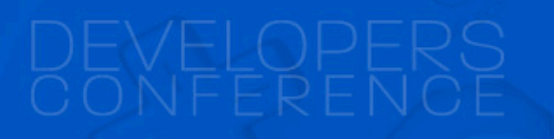

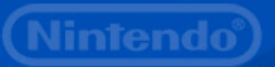

# .RPF file format

• For transferring or storing game builds • Think of it as zipping .DLF + data files • Use rdpack.exe -d to create .RPF file

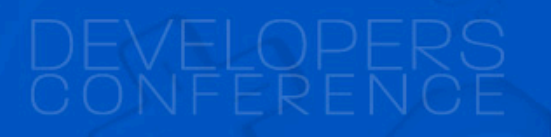

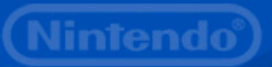

## .RPF file format

• For transferring or storing game builds

- Think of it as zipping .DLF + data files
- Use rdpack.exe -d to create .RPF file
- Transfer .RPF file via Internet

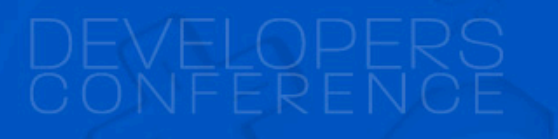

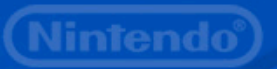

# .RPF file format

• For transferring or storing game builds

- Think of it as zipping .DLF + data files
- Use rdpack.exe -d to create .RPF file
- Transfer .RPF file via Internet
- Use rdpack.exe -u to unpack .DLF file + data files

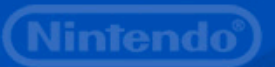

# Questions?

Ask me during the reception/breaks Or e-mail support@noa.com

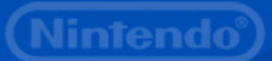